Vážení rodiče,

od prosince 2021 je Vám zpřístupněna internetová aplikace **BAKALÁŘI**. Tato aplikace Vám poskytne informace o každodenním dění ve škole, umožňuje kontrolu průběžného hodnocení žáka, informuje o čtvrtletním a pololetním prospěchu a chování. Prostřednictvím komunikačního modulu Komes lze zasílat zprávy a omluvenky.

**Mobilní aplikaci** lze stáhnout do tabletu nebo chytrého mobilu prostřednictvím služby *Google Play* pro Android, App Store pro iPhone. Po instalaci mobilní aplikace v tabletu nebo mobilu zapište adresu: [https://zstgm-podborany.bakalari.cz](https://zstgm-podborany.bakalari.cz/), nebo vyhledejte v nabídce naši školu a adresu zapište automaticky. Následně do přihlašovacích řádků zadejte své uživatelské jméno a heslo, které jste obdrželi ve škole od třídního učitele.

**Webovou aplikaci** BAKALÁŘI otevřete v internetovém prohlížeči na svém PC.

## **PŘIHLÁŠENÍ DO WEBOVÉ APLIKACE BAKALÁŘI:**

Do této aplikace vstoupíte přes webové stránky naší školy ([www.zstgm-podborany.cz\)](http://www.zstgm-podborany.cz/).

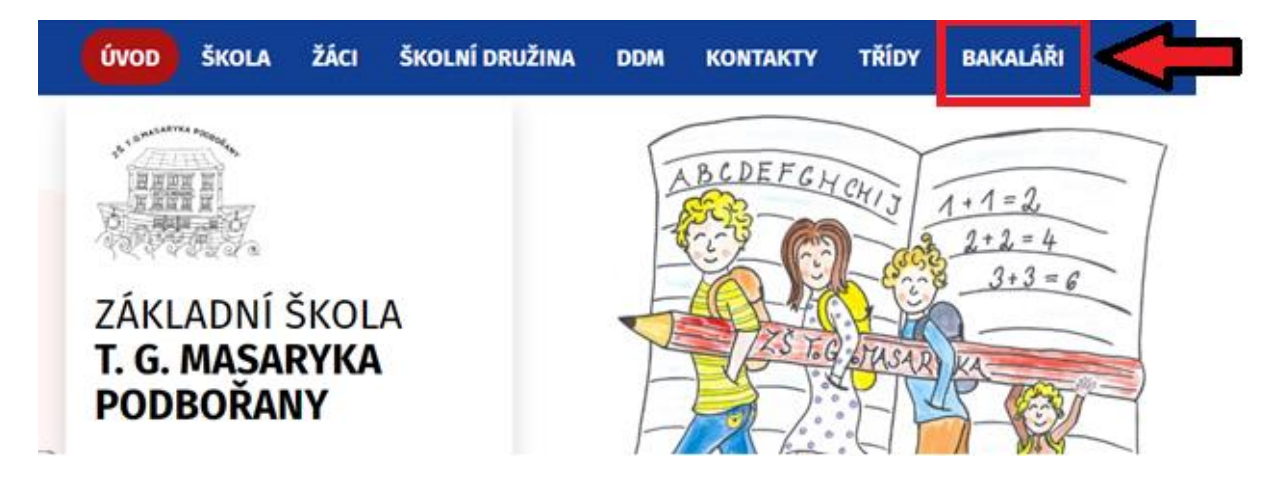

Kliknutím na záložku BAKALÁŘI se otevře přihlašovací okno:

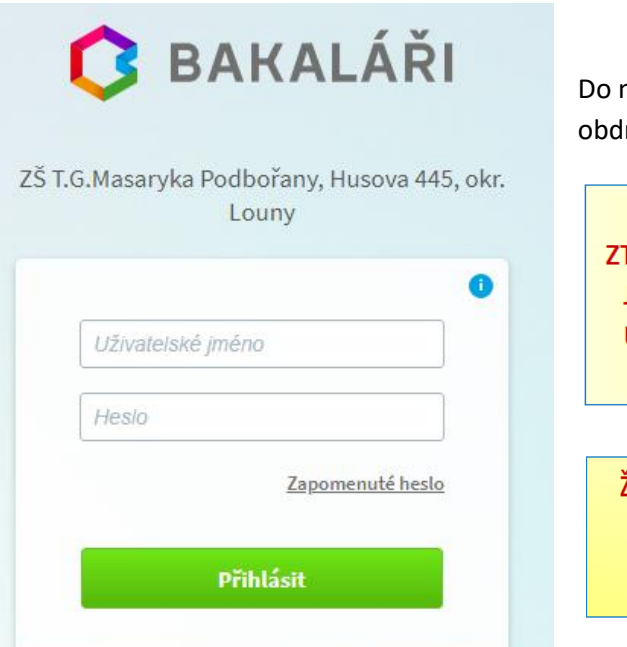

Do něho vypíšete **UŽIVATELSKÉ JMÉNO** a **HESLO**, které obdržíte ve škole. Po té klikněte na **PŘIHLÁSIT**.

POKUD PŘIHLAŠOVACÍ ÚDAJE **TRATÍTE NEBO ZAPOMENETE HESLO.** JE NUTNÉ INFORMOVAT TŘÍDNÍHO UČITELE NEBO ZÁSTUPCE ŘEDITELE ŠKOLY.

,<br>ŽÁCI DOSTÁVAJÍ SVÉ PŘIHI AŠOVACÍ ÚDAJE OD SVÉHO TŘÍDNÍHO UČITELE. RODIČOVSKÝ ÚČET NENÍ SHODNÝ SE ŽÁKOVSKÝM ÚČTEM!!!

PROSÍME RODIČE: NESDĚLUJTE SVÉ HESLO DĚTEM!!!

## **Propojení účtů – více dětí ve škole**

V případě, že máte více dětí ve škole, můžete si více účtů propojit v jeden. Po přihlášení se budete moci jednoduše mezi sourozenci přepínat:

- přihlaste se do webové aplikace na adrese: <https://zstgm-podborany.bakalari.cz/login> do jednoho účtu

- po přihlášení do webové aplikace si otevřete záložku "Nástroje" a dále "Propojení účtů"
- zadejte přihlašovací údaje k dalšímu účtu a stiskněte tlačítko propojit, účty se Vám propojí
- po propojení účtů je možné se jednoduše přepínat mezi účty pomocí ikony vpravo nahoře:

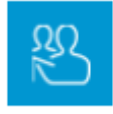